cādence<sup>®</sup>

# **Case Study:**<br>
Spice Macromodeling for PCI<br>
Express using IBIS 4.2<br>
Lance Wang<br>
Email: <u>Iwang@cadence.com</u><br>
IBIS Asian Summit<br>
Oct. 31<sup>st</sup>, 2006, Tokyo, Japan

# **Outline**

- PCI Express Serial Link
- •Macromodeling Steps
- •IBIS 4.2 Spice Macromodeling
- •Validations and Optimizations
- •**Conclusions**

# The PCI Express Environment

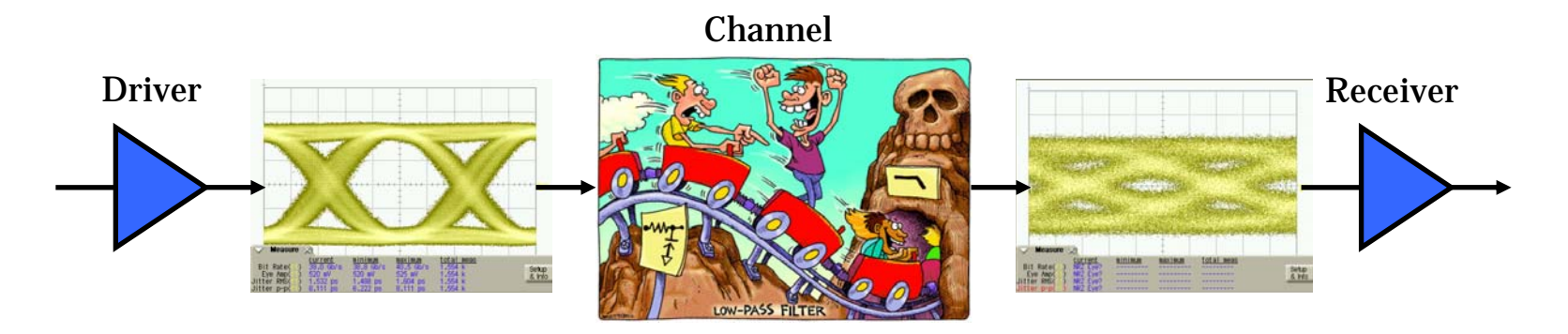

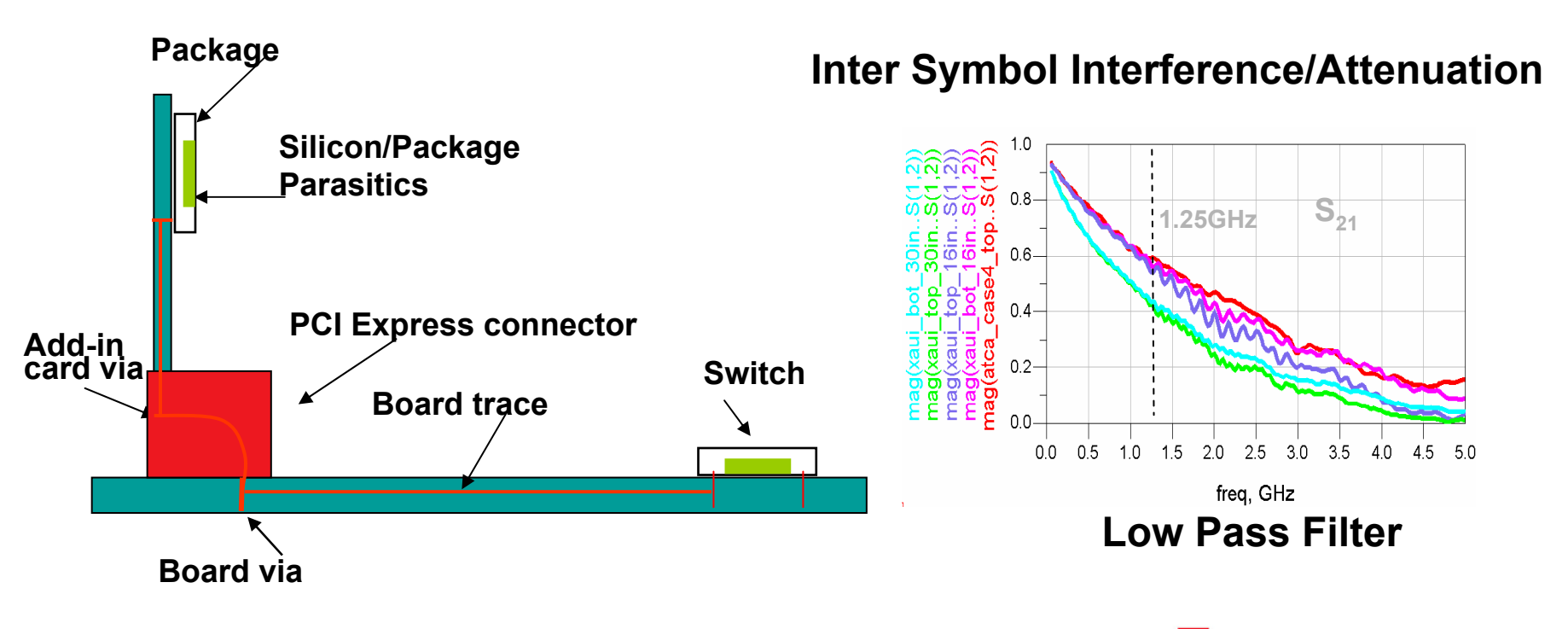

cādence<sup>®</sup>

# Overcoming ISI using Transmit Equalization (De-Emphasis)

#### **Transmitter > 40" FR4 < At Receiver**

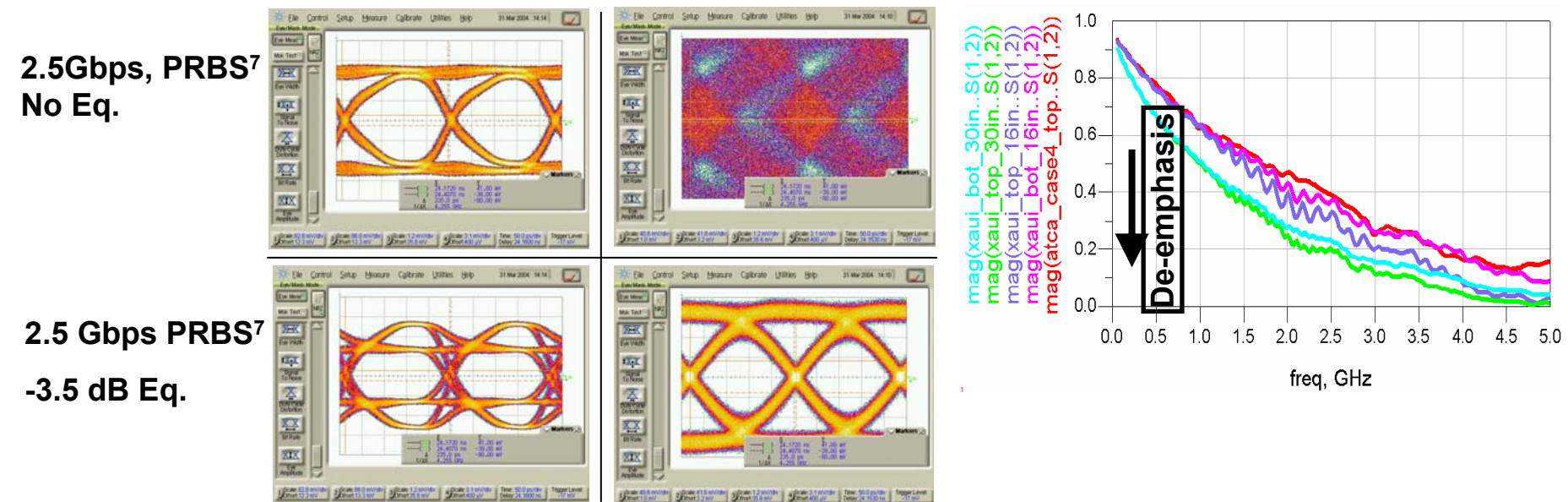

## **Transmit Equalization**

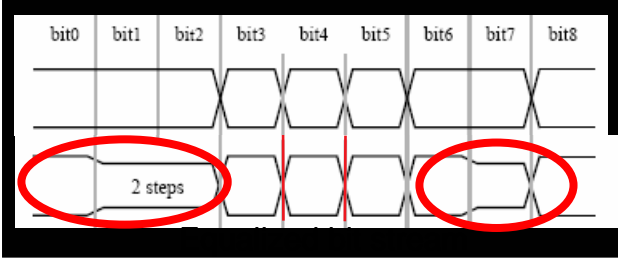

# **PCI-Exp Features (Example)**

**EQ Control = 4 bit wide DEq bits**

**Swing Control =4 bit wide DTx, & HI/LO DRV bits**

# **Outline**

- $\bullet$ PCI Express Serial Link
- Macromodeling Steps
- •IBIS 4.2 Spice Macromodeling
- •Validations and Optimizations
- •**Conclusions**

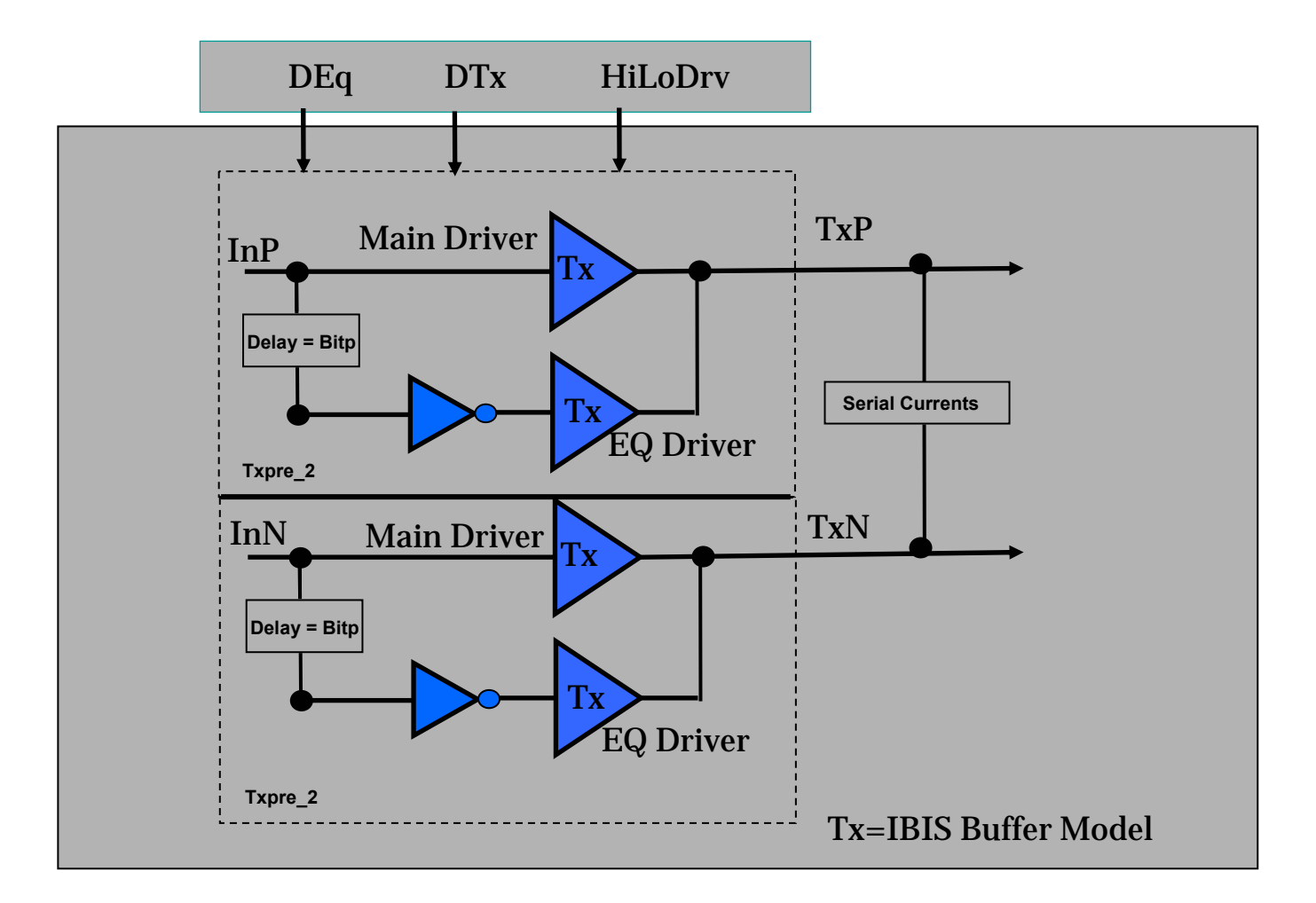

# Macromodeling Steps

- True Differential Pair IBIS Models Extraction

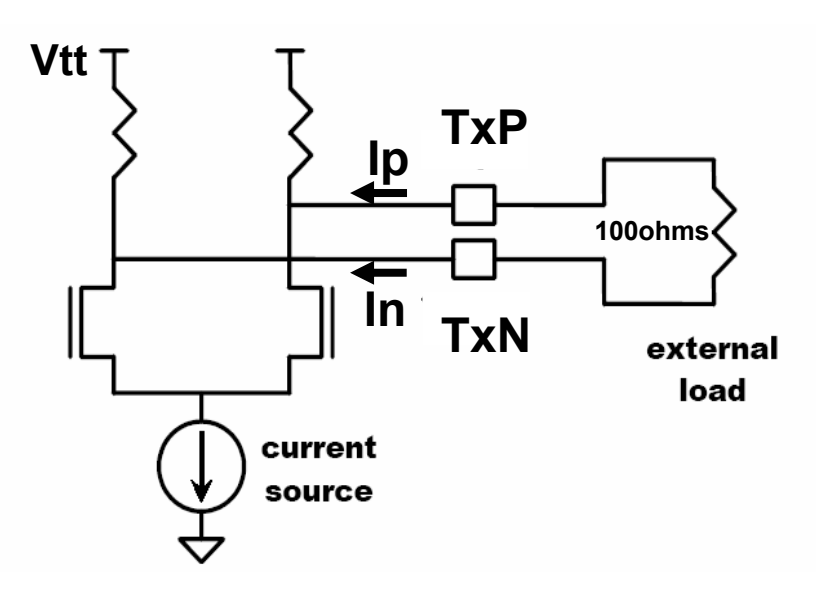

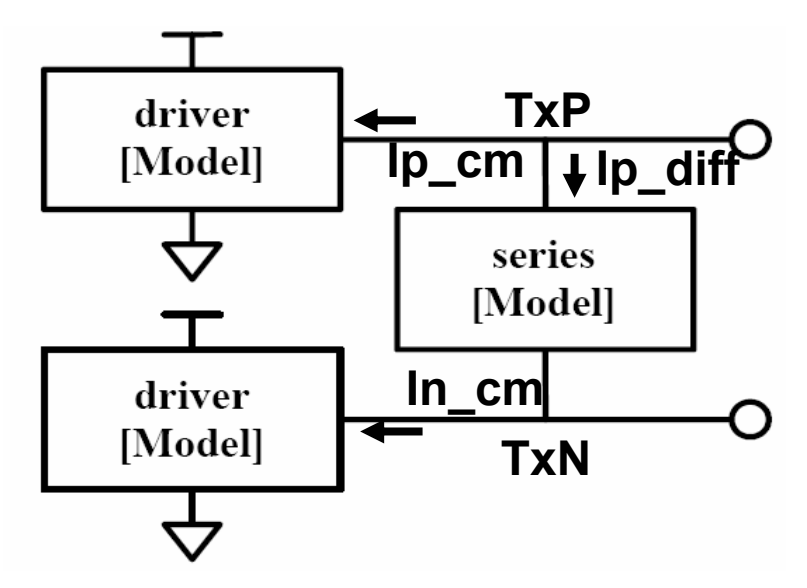

- • Common Mode I-V Tables
	- –Pull-up
	- Pull-Down
	- Clamp to represent Rterm
- • Differential Model
	- –Non linear Series Mosfet Representation
	- –Linear Resistor Representation
- • V-t Table
	- – Recommended to have 2 sets of curve for each TxP and TxN
	- 1)Low –High 2)High-Low
- • C\_Comp/Cdiff
	- – Represents C of transistors, die pads and on-chip interconnects. It does not include pkg C

## cādence<sup>®</sup>

# Macromodeling Steps

-Extracting Common and differential Mode Currents

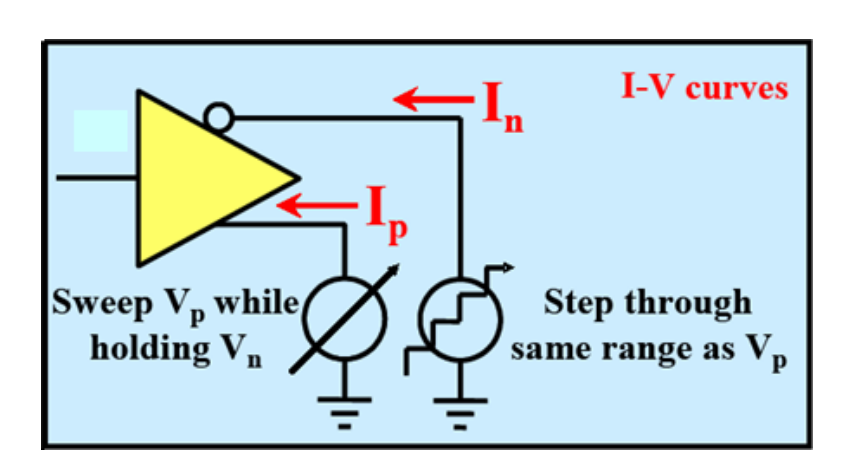

- • Pull up and Pull Down Common Mode and differential Mode Current
	- • $Vp = Vn$  we are measuring common mode current
	- • When Vp **≠** Vn, we are measuring common + differential currents
	- •To get the differential current, we need to subtract the common mode current
- • I-V Table Extraction for Clamp Data & On-Die Termination
	- • One way to include on-die termination is to use superposition and add the termination currents to the diode currents in the clamp sections
	- • Clamps are always active in an IBIS model, regardless of whether the buffer is driving or receiving.

# Macromodeling Steps

-In & Ip Surface Plots of Total Current

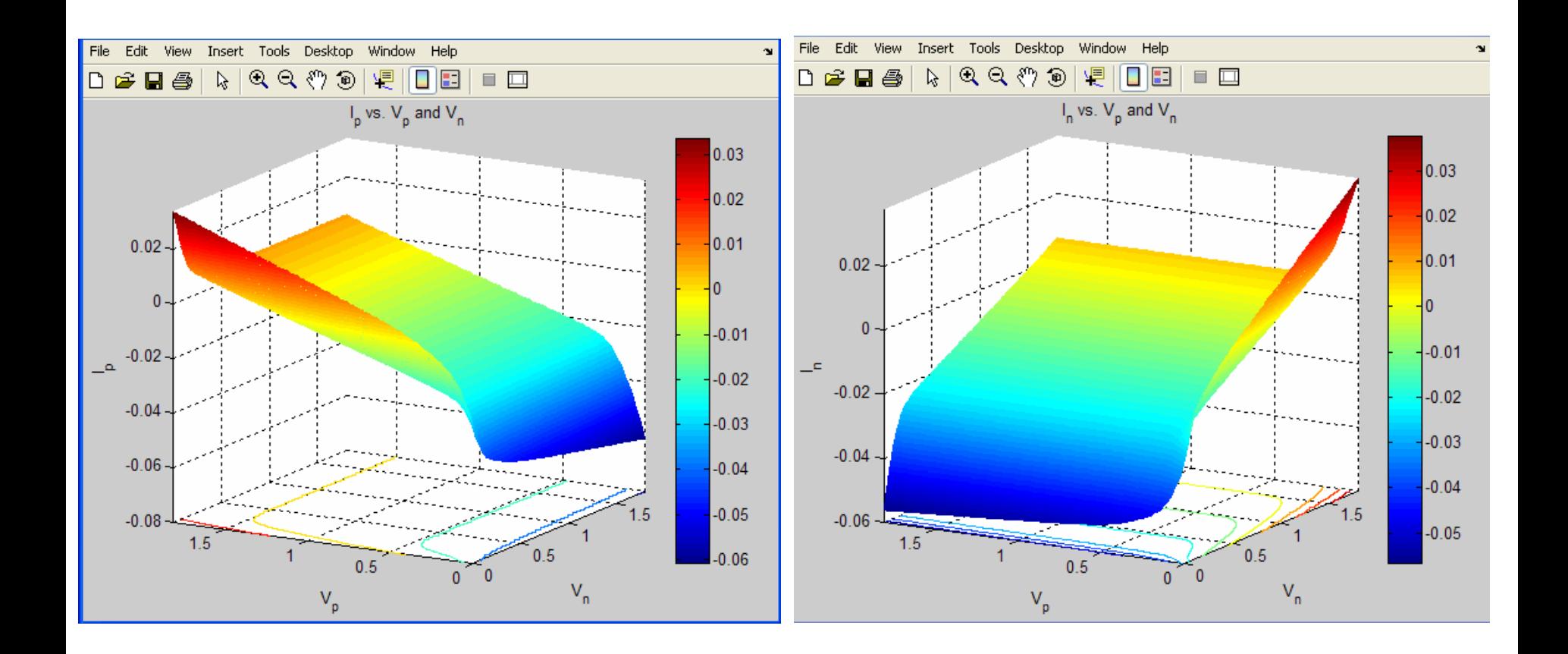

# Macromodeling Steps - V-t Data Extraction

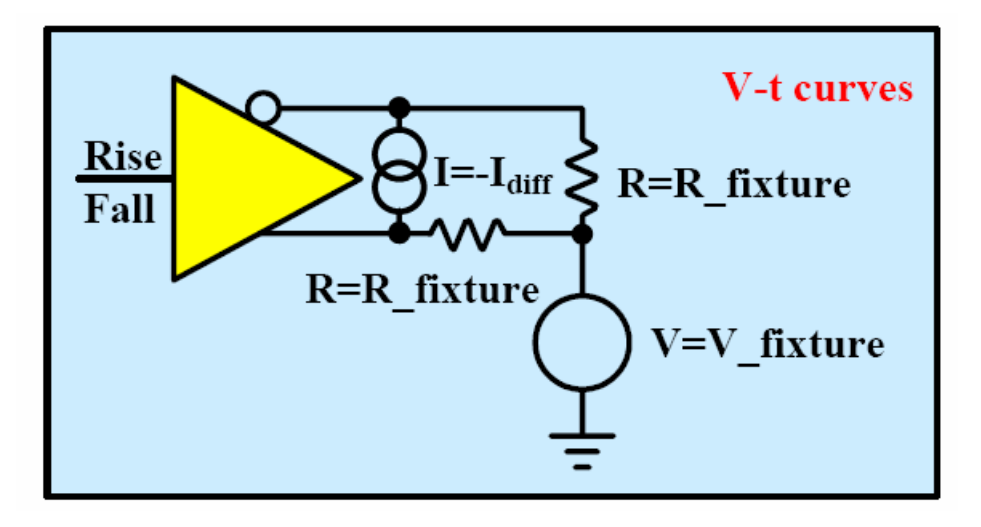

**V-t TableV\_fixture = 0V V\_fixture = 1.8V R\_fixture= Typical load of 50 ohms**

## cādence<sup>®</sup>

## Pad Capacitance: Common and differential Ccomp

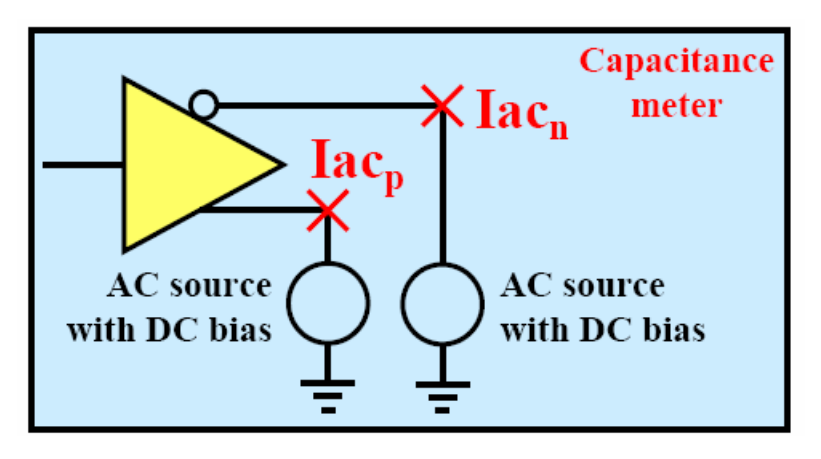

- • Run frequency domain simulations (.AC) with the above circuit
	- **Give one of the AC sources 0 V AC amplitude (makes it a DC source)**
	- **Give the other AC source a small AC amplitude (1 mV)**
	- **Give both of the sources an appropriate DC bias**
	- Calculate capacitance using:

C = Im(I) / (2 **<sup>π</sup>**f\*Amplitude)

- –**For Ccommon use the current of the "DC" source**
- **For Cdiff use the current of "AC" source minus "DC" source**
- •Repeat everything at different DC bias voltages

#### Macromodeling Steps -Pull Up, Pull Down and Clamp Curves

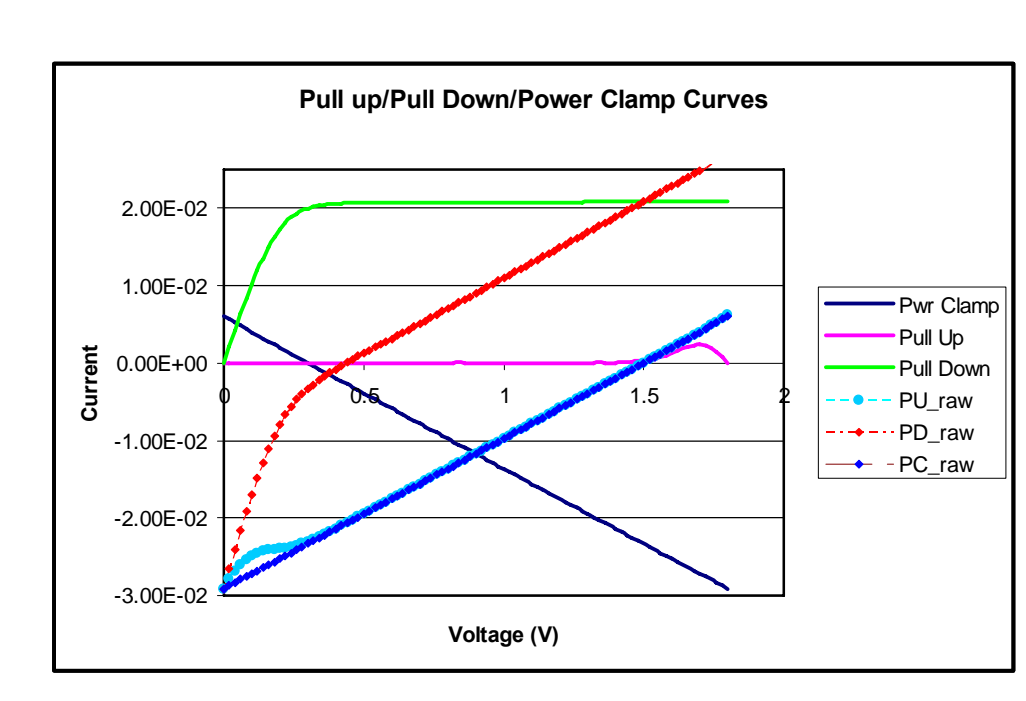

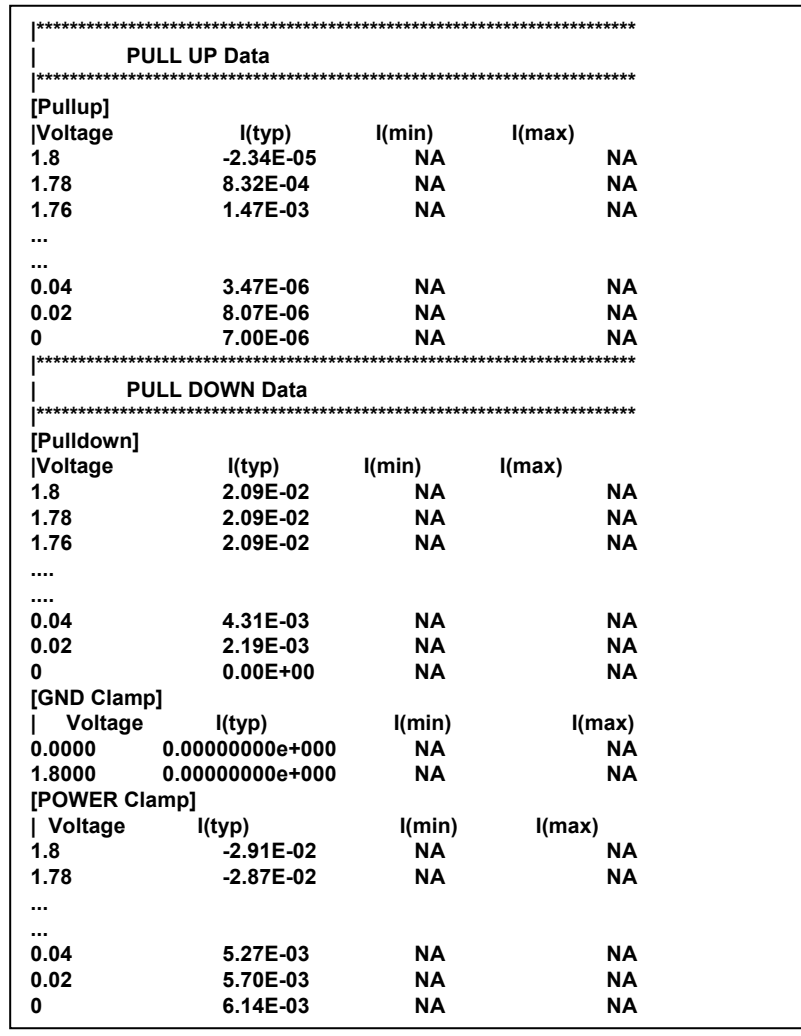

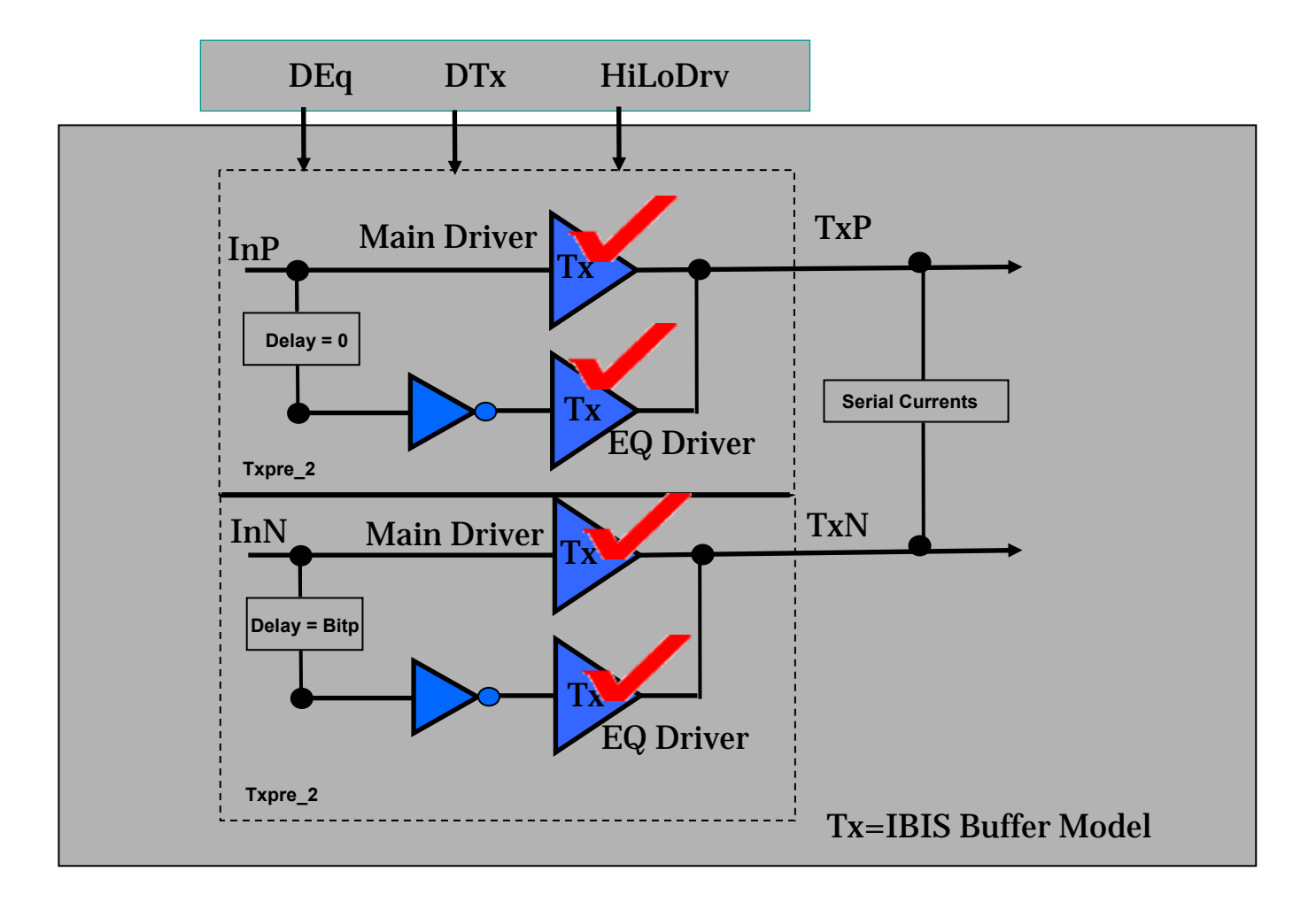

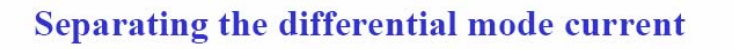

- The off-diagonal current values represent the sum of the common and differential mode currents
- To obtain the differential mode currents alone, "normalize" the surface so that its diagonal values become zero
	- Subtract the common mode component from the surface and use it for the Series [Model]'s [R Series], [Series Current], [Series MOSFET], etc... keywords
	- $-$  If the surface is linear (flat) [R Series] is sufficient
	- Otherwise use the [Series Current] or [Series MOSFET] keywords
	- Slice the surface along the necessary voltage value(s) to satisfy the syntax requirement of the IBIS keyword used

page 11

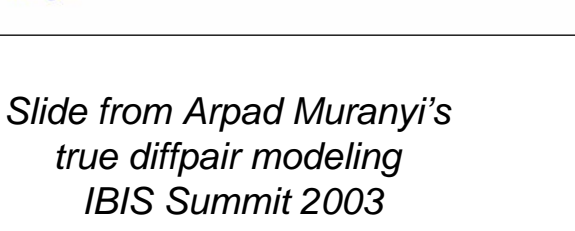

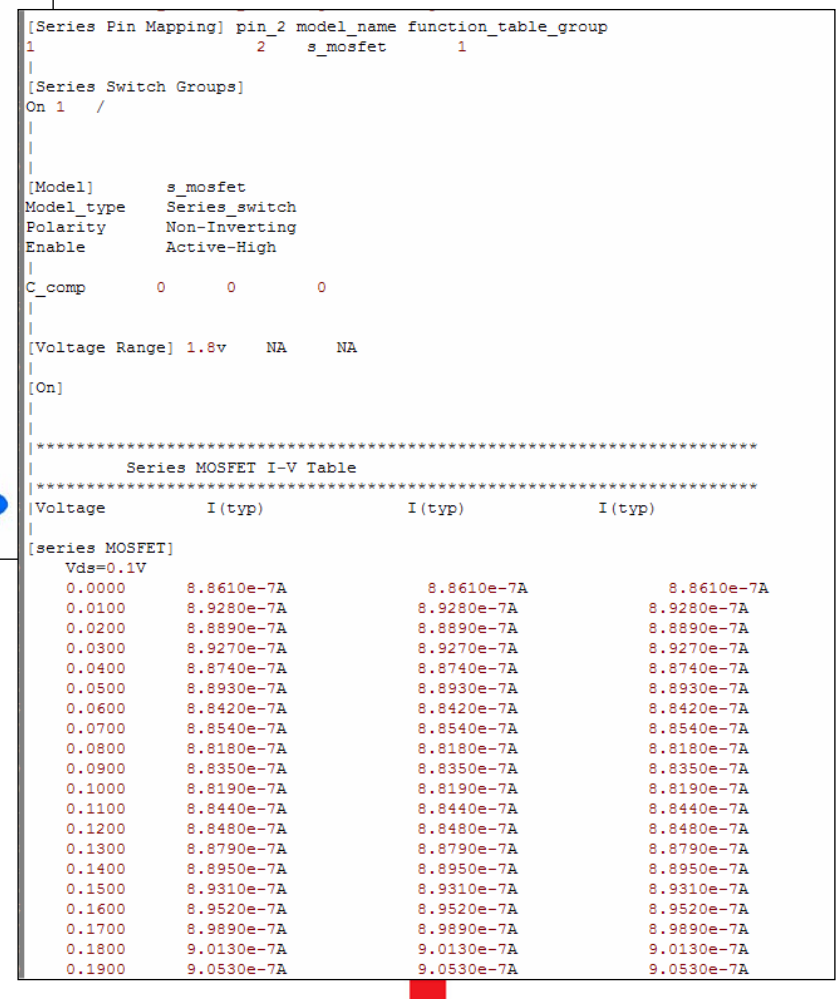

## cādence

**intel** 

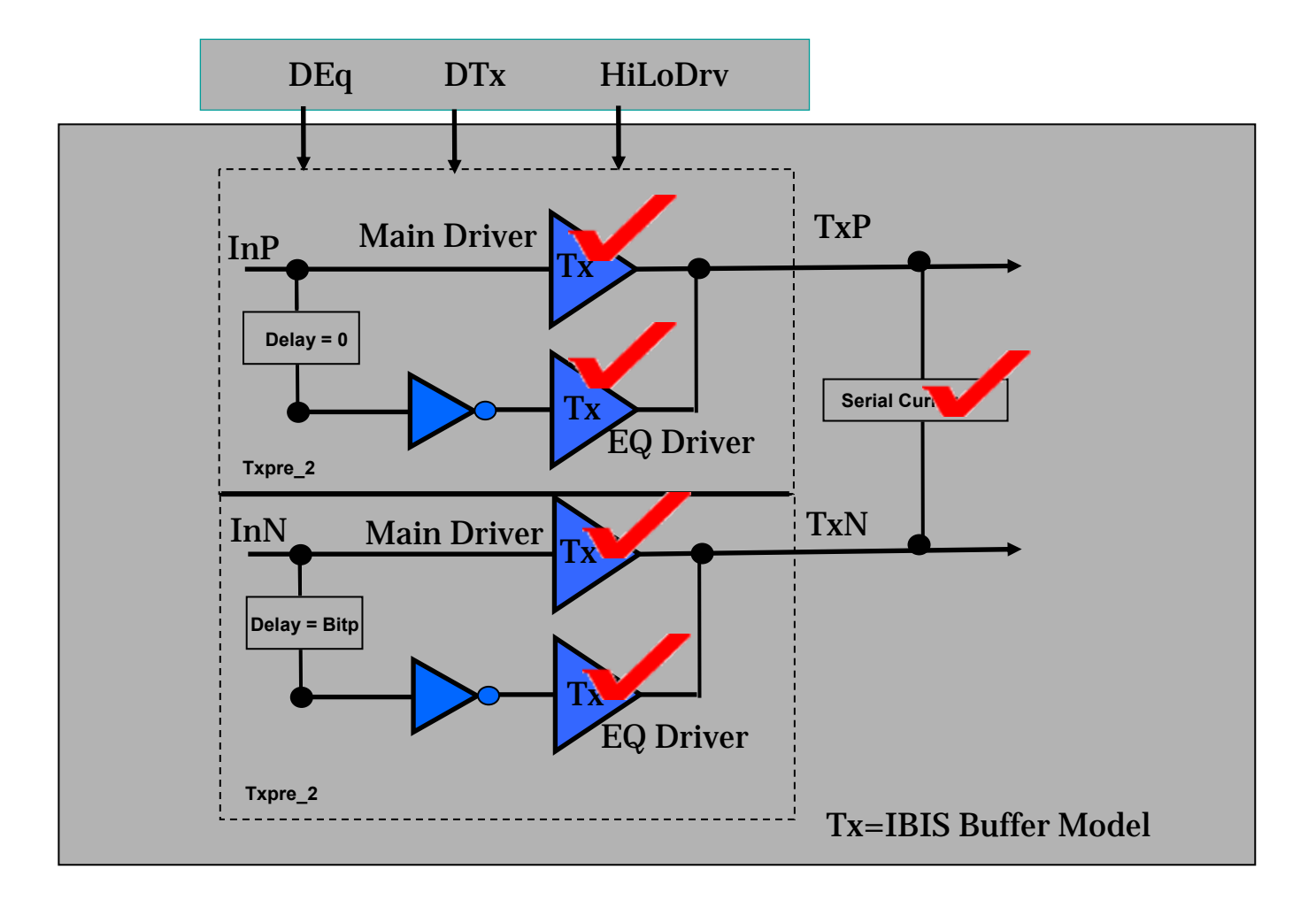

# Macromodeling Steps Coefficient table for HiLoDrv, DEq and DTx

\* coefficient to control the current source

```
.param ctrlcoef='if(hilodrv == 0) (1.00)
+ elseif(hilodrv == 1) (0.50)
+ elseif(hilodrv == 2) (1.4) else(1)^{\circ}.......
+………
```
#### \* coefficient to control dtx bits

```
.param dtxcoef='if(dtx == 0) (1)
+ elseif(dtx == 1) (1.05)
+ elseif(dtx == 2) (1.1)
+ elseif(dtx == 8) (0.6)........
+ .............
```
#### \* coefficient to control the eq bits

```
.param deqcoef=if(deq == 0) (1.0)
+ elseif(deq == 1) (0.96)
+ elseif(deq == 2) (0.92)
+ elseif(deq == 3) (0.88)
+ elseif(deq == 4) (0.84)……..
+………
```
HSpice is capable for this circuit.

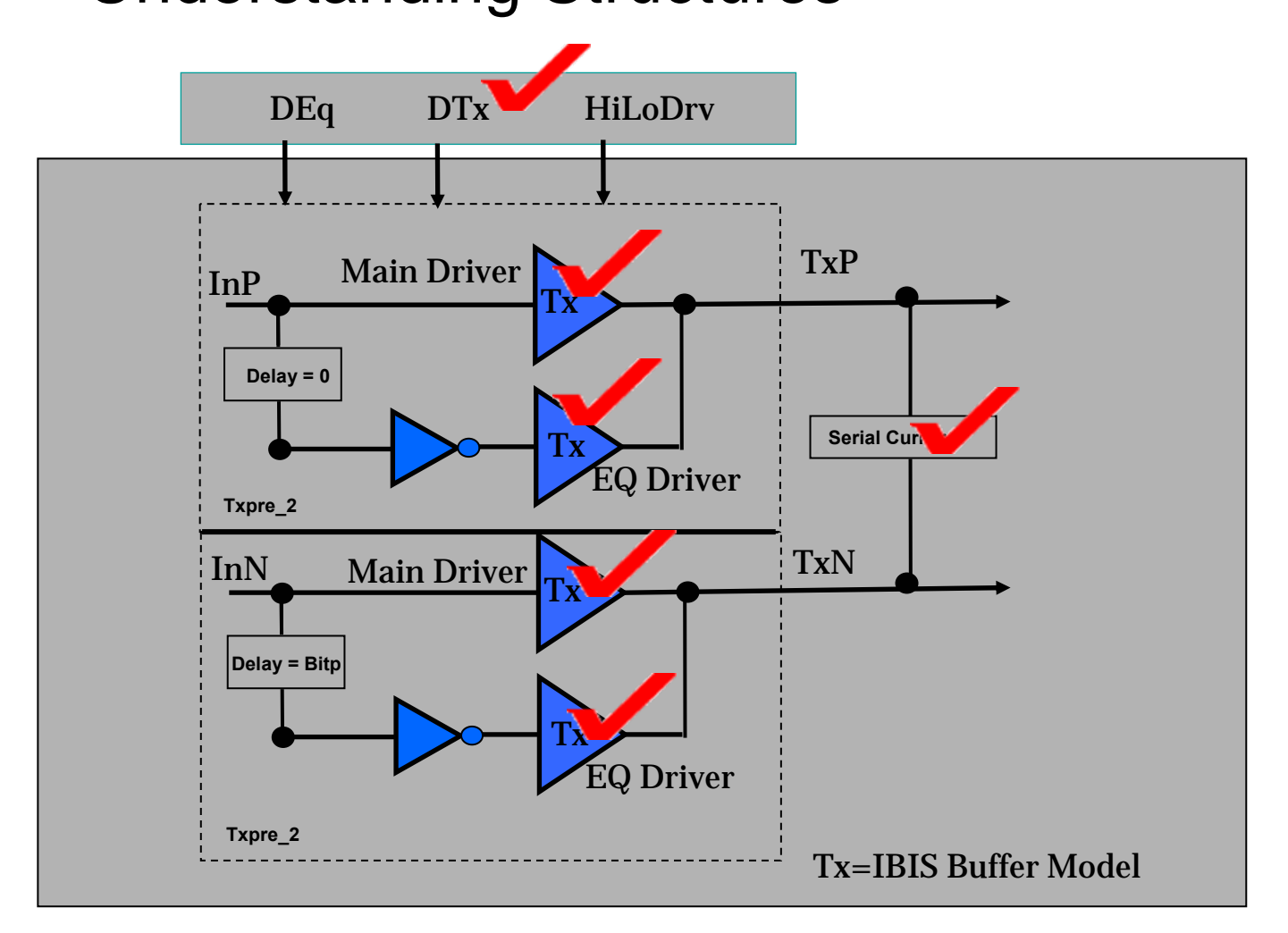

#### Macromodeling Steps -Output Block Example

.subckt txpre\_2 nvdd out ngnd in en  $+$  bitp=400p inv0=0 inv1=1 + cf0=1 cf1=0 scale=1 padcap=1.2p ampctrl=1

\* Here are the subcircuit calls for the tap inputs xin0 in0 in ngnd delayin inv=inv0 xin1 in1 in ngnd delayin inv='inv1' del='bitp'

xtx0 nvdd out ngnd in0 en tx sclpux='scale\*cf0\*ampctrl' sclpdx='scale\*cf0\*ampctrl' xtx1 nvdd out ngnd in1 en tx sclpux='scale\*cf1\*ampctrl' sclpdx='scale\*cf1\*ampctrl'

\* This is the subcircuit definition for tx, used for the taps.

.subckt tx nvdd out ngnd in en sclpux=1 sclpdx=1 bdrvr nvdd out ngnd in en Model=BUFF File=ibis\_file + VIScale\_pullup='sclpux' + VIScale\_pulldown='sclpdx' .ends tx

EQ Driver  ${\mathbf Tx}$ 

In

HSpice is capable for this circuit.

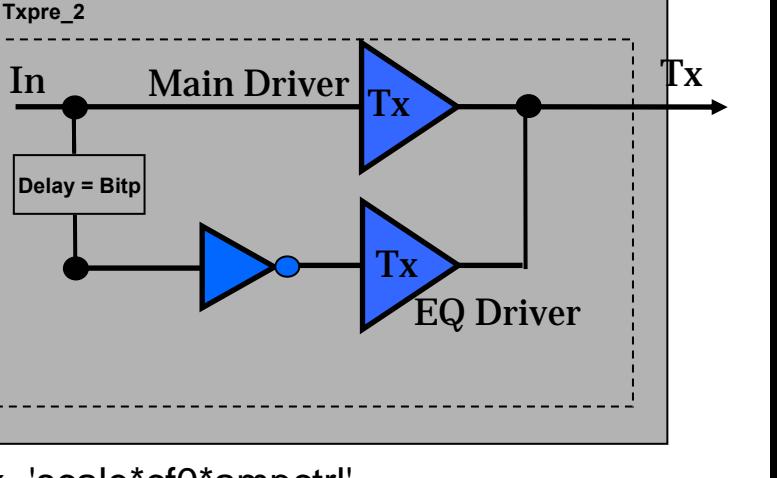

# Macromodeling Steps - P & N Pins

#### \* P side driver subcircuit call

xp nvdd outp ngnd in en txpre\_2 BUFF=BUFF ibis\_file=ibis\_file + bitp=bitp inv0=inv0 inv1=inv1 + scale=scale $+$  cf0=cf0  $+ c f 1 = c f 1$ 

- $+$  rt=rt
- + ampctrl=ampctrl

#### \* N side driver subcircuit call

xn nvdd outn ngnd inn en txpre\_2 BUFF=BUFF ibis\_file=ibis\_file

- + bitp=bitp inv0=inv0 inv1=inv1
- + scale=scale
- $+$  cf0=cf0
- $+ c f 1 = c f 1$
- $+$  rt=rt
- + ampctrl=ampctrl

HSpice is capable for this circuit.

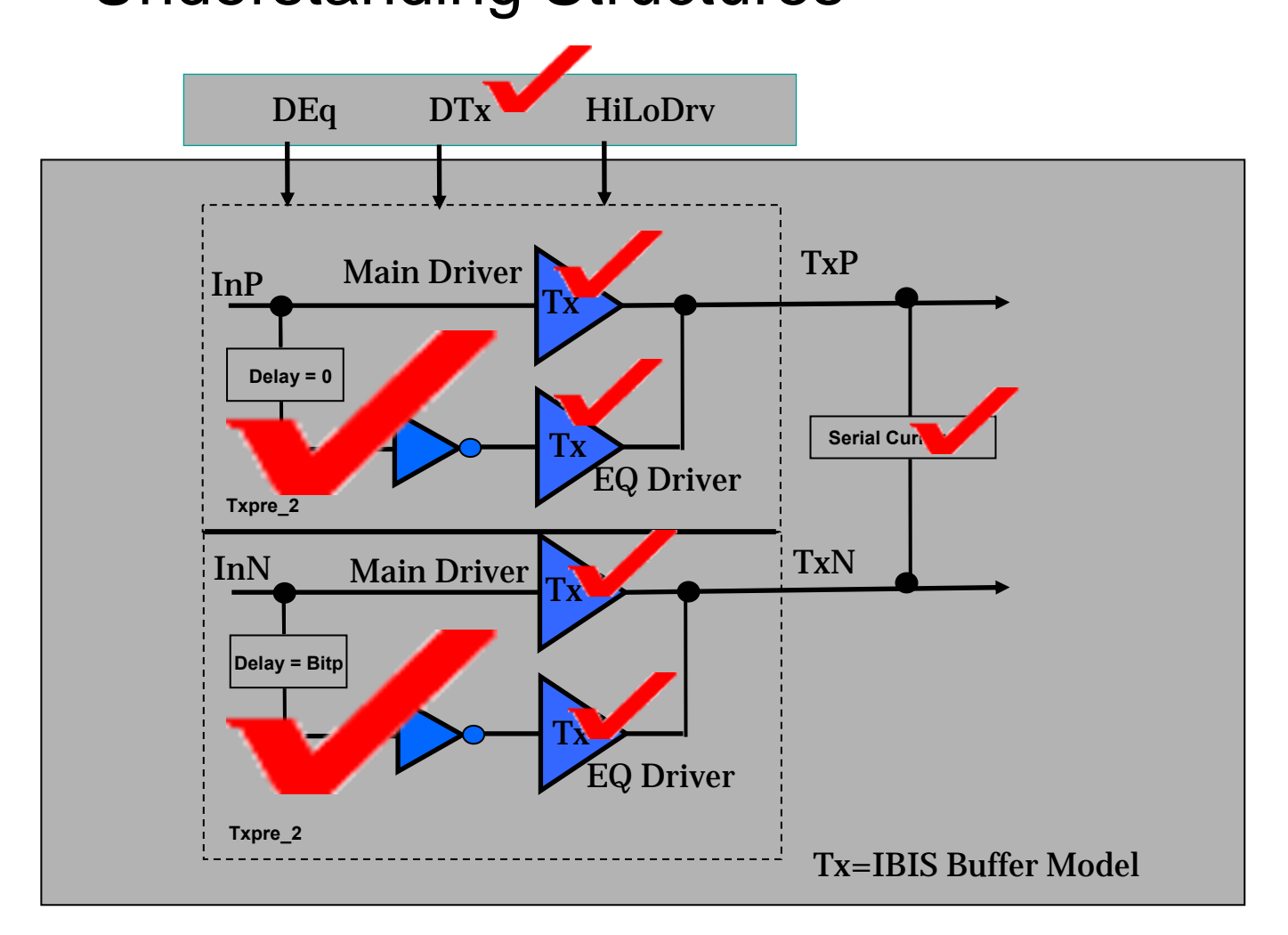

# **Outline**

- •PCI Express Serial Link
- •Macromodeling Steps
- IBIS 4.2 Spice Macromodeling
- •Validations and Optimizations
- •**Conclusions**

## Wrap into IBIS 4.2

```
[IBIS Verl 4.2]
[File Name] poie rs2314.ibs
[File Rev] 1.0
[Date] 4/7/2006
       Converted from PCIe Macromodel
[Source]
[Notes]
[Disclaimer]
[Copyright] Copyright 2006,
[Component] rs2314 tx
[Manufacturer] ABC Inc.
[Package]
       typ min max
R pka
       0.0010.0010.001L pka
        1e-0131e-0131e-013C pkg
     1e-015 1e-015 1e-015
I ********************
           [PIN] signal name model name R pin L pin C pin
\mathbf{L}A1 txoutp pcie behav 0.086 4.3e-009 0.72e-012
B1
    txoutn
           pcie behav 0.086 4.3e-009 0.72e-012
Base test_single behav_base
[Diff Pin] inv pin vdiff tdelay typ tdelay min tdelay max
      B1 200mv 0 0
A1
                                 \Omegaт.
  1.8.8
[Model] pcie behav
| need to use * diff for ture differential pair models
Model type Output diff
Rref diff = 100
```
## cadence<sup>"</sup>

# Wrap into IBIS 4.2

```
[Model] pcie behav
                                                                                     [Model]
                                                                                                     behav base
| need to use * diff for ture differential pair models
                                                                                     Model type
                                                                                                     OutputPolarity
                                                                                                     Non-Inverting
Model type Output diff
                                                                                     Vmeas = 1.5VCref = 0nfRref diff = 100Rref = 50Other model subparameters are optional
                                                                                     \sim comp
                                                                                                    0.1<sub>D</sub>Ftyp min max
Voltage Rangel 1.5 1.5 1.5
                                                                                     Temperature Rangel
                                                                                     [Voltage Range]
[Ramp]
dV/dt r
            300mV/95ps 240mV/80ps 360mV/110ps
dV/dt f
            300mV/95ps 240mV/80ps 360mV/110ps
                                                                                      Pulldownl
                                                                                      voltage I(typ)
[External Model]
Language SPICE
                                                                                      -1.50000000 -0.15536276 -1.7720580e-01 -1.5186892e-01-1.49550000 -0.15460042 -1.7637204e-01 -1.5124756e-01| Corner corner name file name circuit name (.subckt name)
                                                                                      -1.44600000 -0.14637165 -1.6724147e-01 -1.4492167e-01I specify the corners
                                                                                      -1.39200000 -0.13770218 -1.5736305e-01 -1.3870920e-01Corner Typ pcie.spc
                                    pcie behav
                                                                                      -1.34250000 -0.13024052 -1.4840655e-01 -1.3352144e-01Corner Min
                pcie.spc
                                    pcie behav
                                                                                      -1.29300000 -0.12349249 -1.3957303e-01 -1.2863052e-01Corner Max
                                    pcie behav
                  pcie.spc
                                                                                      -1.24800000 -0.11808127 -1.3167686e-01 -1.2429165e-01I Parameter definitions
                                                                                       \overline{z} , it is the contract of the contract of the contract of the contract of the contract of the contract of the contract of the contract of the contract of the contract of the contract of the contract of the contract
| prefix BUFF will be traded as buffer model setting.
                                                                                        2.19000000 -4.7012511e-02 -6.1060134e-02 -4.1723691e-02
Parameters BUFF=behav base
                                                                                       2.20350000 -4.7835275e-02 -6.2736430e-02 -4.2223286e-02
                                                                                        2.23950000 -5.0127848e-02 -6.7561165e-02 -4.3749560e-02
| all regular paramters are here. Change them for different settings
                                                                                       2.29800000 -5.4085115e-02 -7.6244530e-02 -4.6782908e-02
Parameters bitp=400p
                                                                                       2.31600000 -5.5347973e-02 -7.9074835e-02 -4.7833848e-02
Parameters scale=1.60
                                                                                        2.40150000 -6.1614040e-02 -9.3217729e-02 -5.3393839e-02
                                                                                        2.50050000 -7.0014198e-02 -1.1054306e-01 -6.0607386e-02
Parameters rt=50
                                                                                        2.59950000 -8.1788515e-02 -1.2846415e-01 -6.8253345e-02
Parameters dtx=5
                                                                                        2.60400000 -8.2422850e-02 -1.2928916e-01 -6.8608244e-02
Parameters dec=3
                                                                                        2.69850000 -9.6998578e-02 -1.4675864e-01 -7.6294170e-02
Parameters hilodry=0
                                                                                        2.70300000 -9.7743191e-02 -1.4759714e-01 -7.6682360e-02
                                                                                        2.80200000 -0.11476417 -1.6615378e-01 -8.6584787e-02
| Ports List of port names (in same order as in SPICE)
                                                                                        3.00000000 -0.15094998 -2.0375808e-01 -1.1672558e-01
Ports A puref A signal pos A pdref my drive
                                                                                     [Ramp]
Ports A poref
                A gcref A signal neg
                                                                                     | variable
                                                                                                     typ
                                                                                     dV/dt r
                                                                                                 300mV/95ps 240mV/80ps 360mV/110ps
| D to A d port port1
                          port2 vlow vhigh trise tfall corner name
                                                                                     dV/dt f
                                                                                                 300mV/95ps 240mV/80ps 360mV/110ps
D to A D drive my drive A pdref 0.0 1.0 95p 95p Typ
                                                                                     R load = 50.00
\begin{array}{lllllllll} \mbox{D\_to\_A} & \mbox{D\_drive} & \mbox{m\_drive} & \mbox{A\_platef} & 0.0 & 1.0 & 80 \mbox{p} & 80 \mbox{p} & \mbox{Min} \\ \mbox{D\_to\_A} & \mbox{D\_drive} & \mbox{my\_drive} & \mbox{A\_platef} & 0.0 & 1.0 & 110 \mbox{p} & 110 \mbox{p} & \mbox{Max} \end{array}End [Model] pcie behave base
| D to A will be used as escale my drive 3 v=[vhigh - vlow]*v[D drive]+vlow
| trise and tfall will be the rampping data
                                                                                      | no A to D required
[End External Model]
```
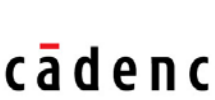

 $0.1<sub>D</sub>F$ 

 $I (min)$ 

min

 $0.1<sub>D</sub>F$ 

 $T$  (max)

max

 $\sim$ 

 $1.5V$ 

110.00

 $1.5V$ 

Model behave base Your base IBIS model

25.00

1.5V

# **Outline**

- $\bullet$ PCI Express Serial Link
- •Macromodeling Steps
- • IBIS 4.2 Spice Macromodeling
	- Validations and Optimizations
- •**Conclusions**

#### Validations and Optimizations - $DEq = 0$ ,  $DTx = 0$ ,  $HiloDrv = 0$

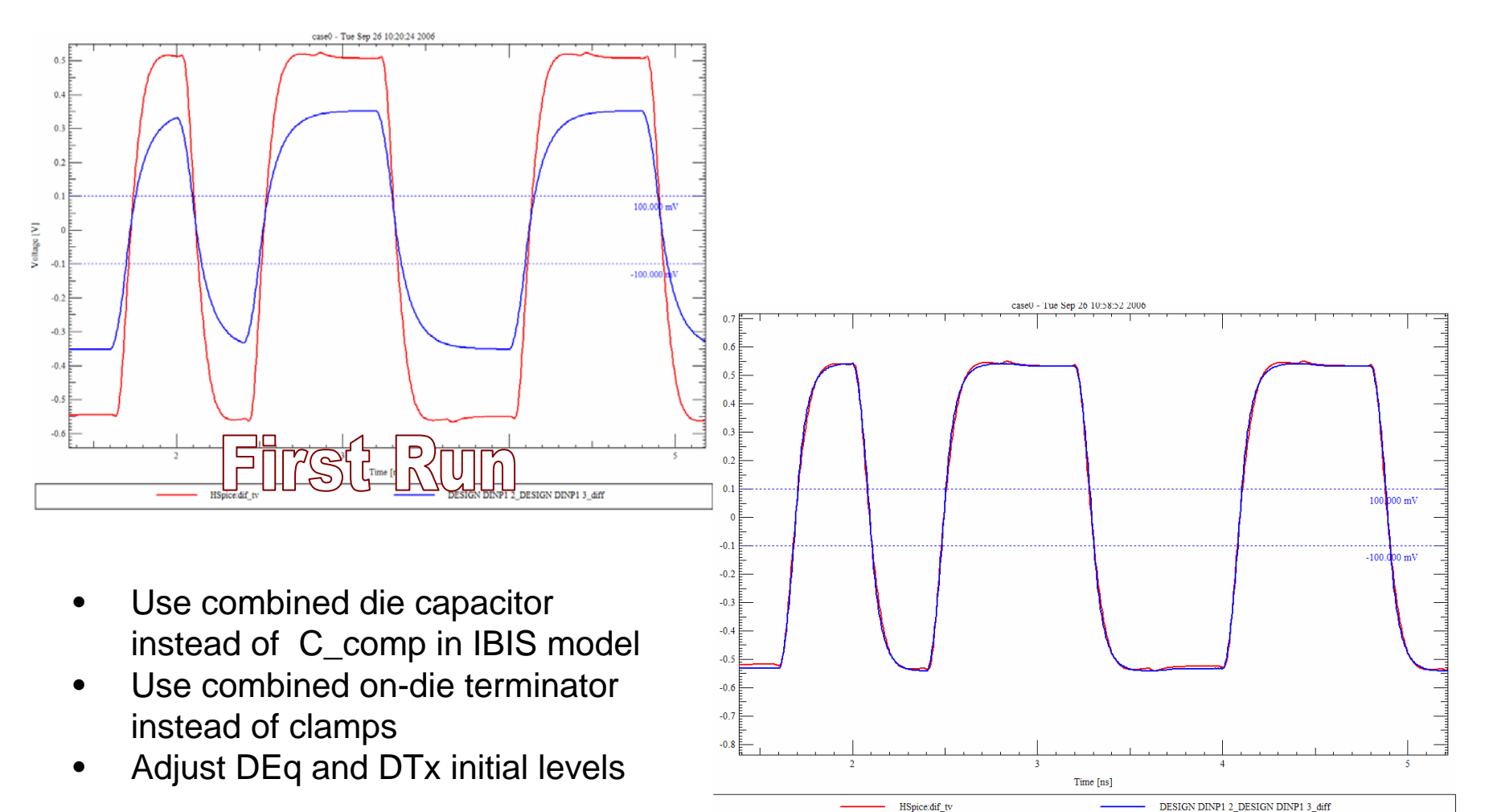

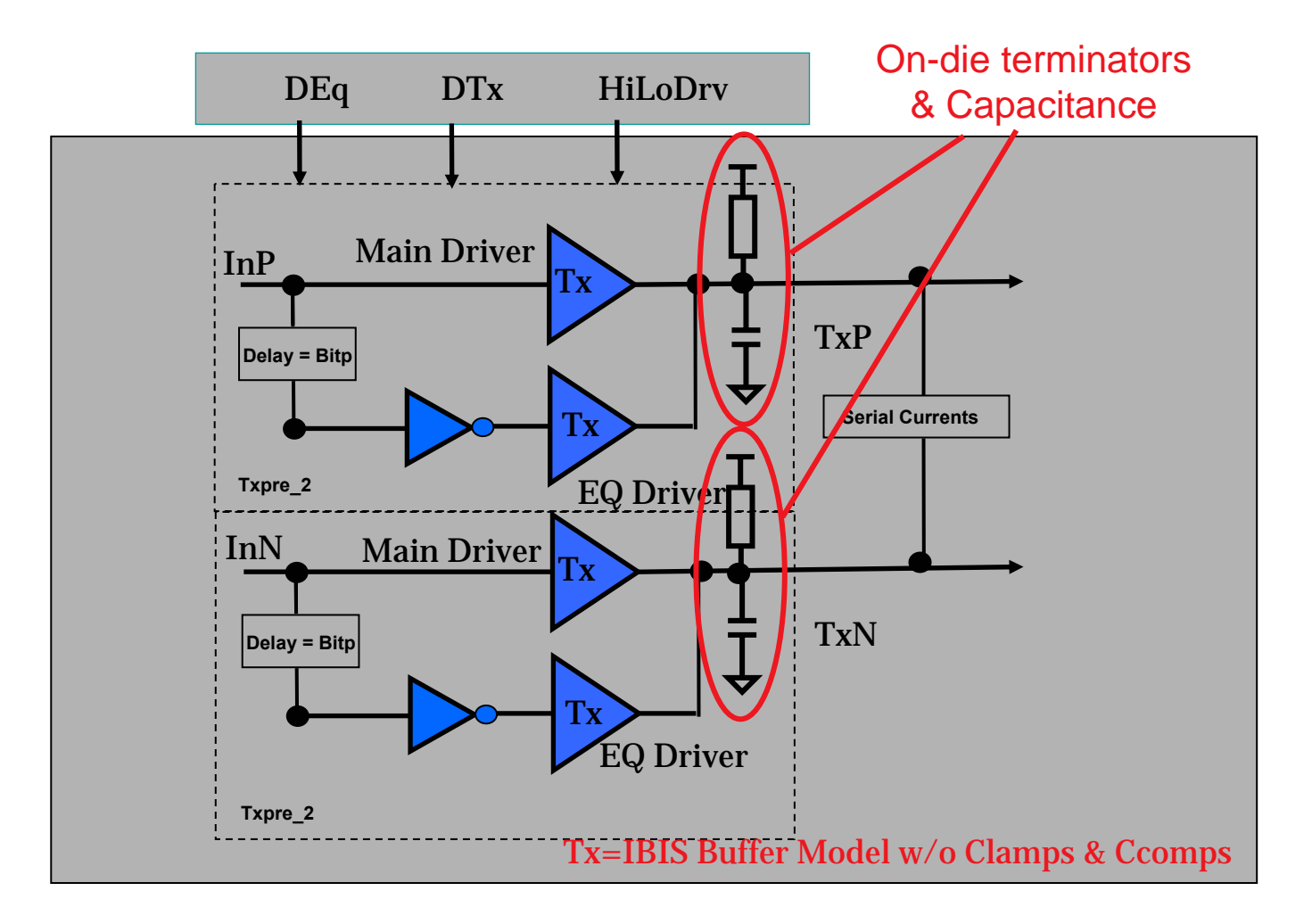

cādence<sup>®</sup>

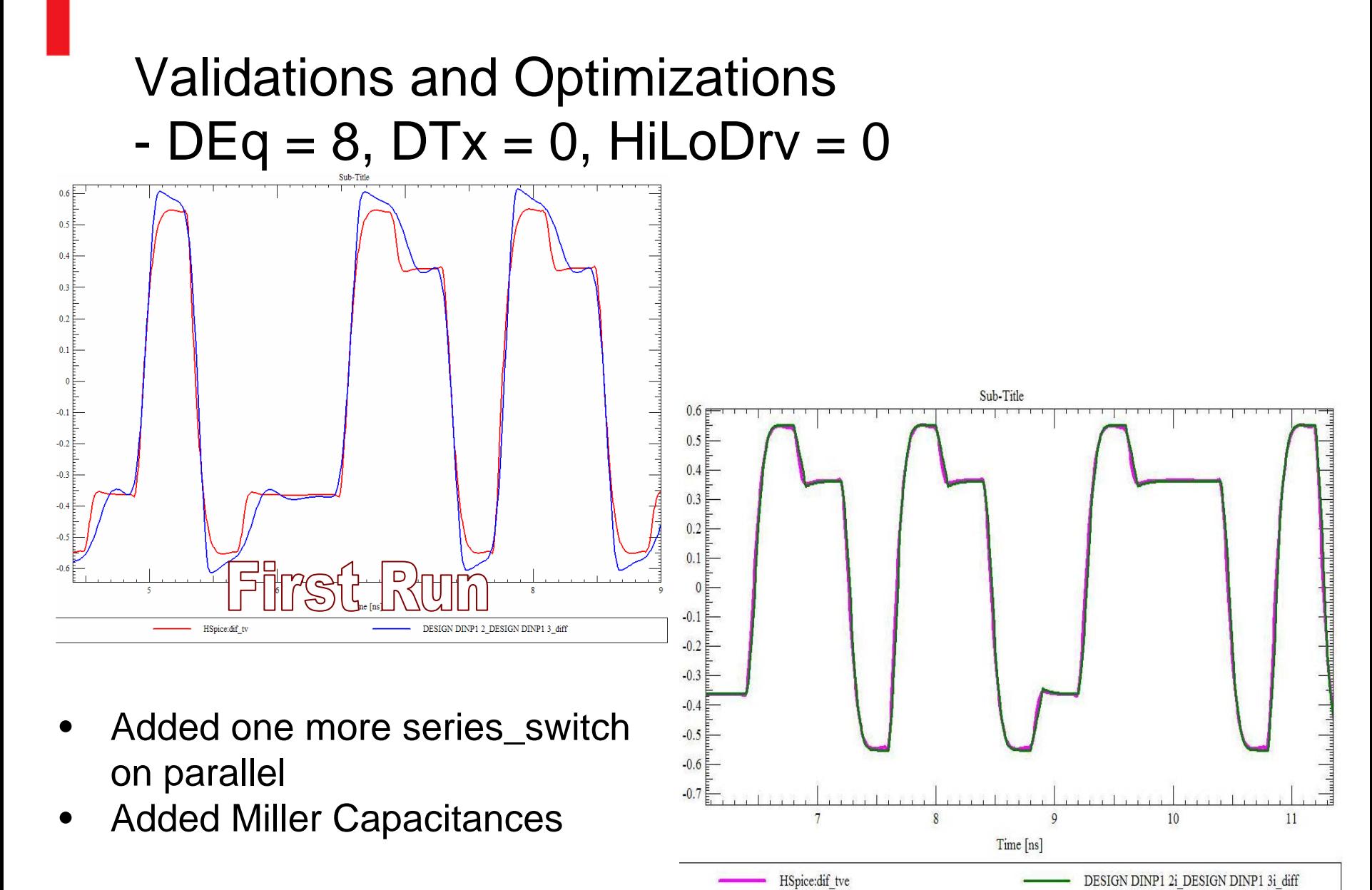

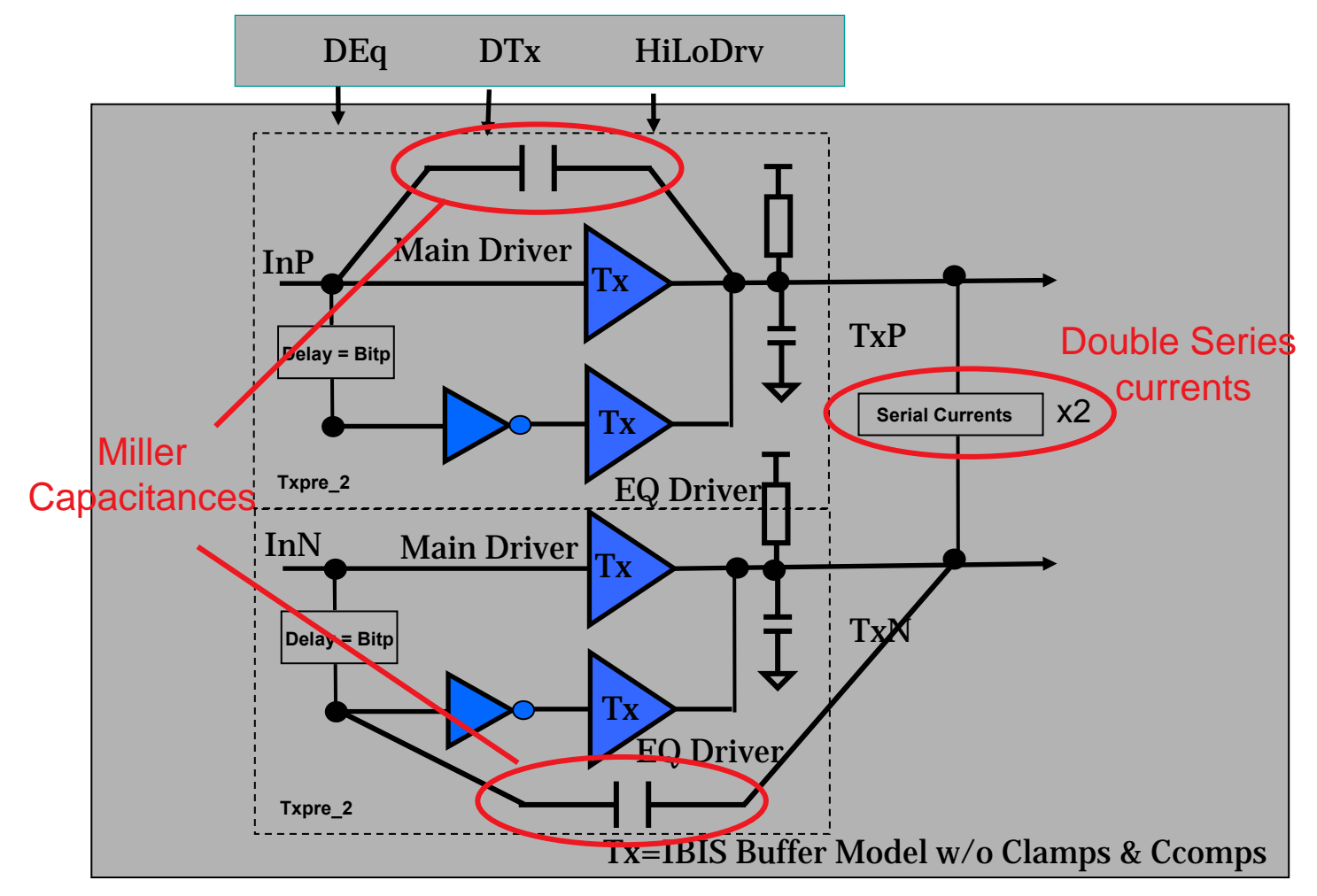

## cādence<sup>®</sup>

# Simulation Results 30" Backplane

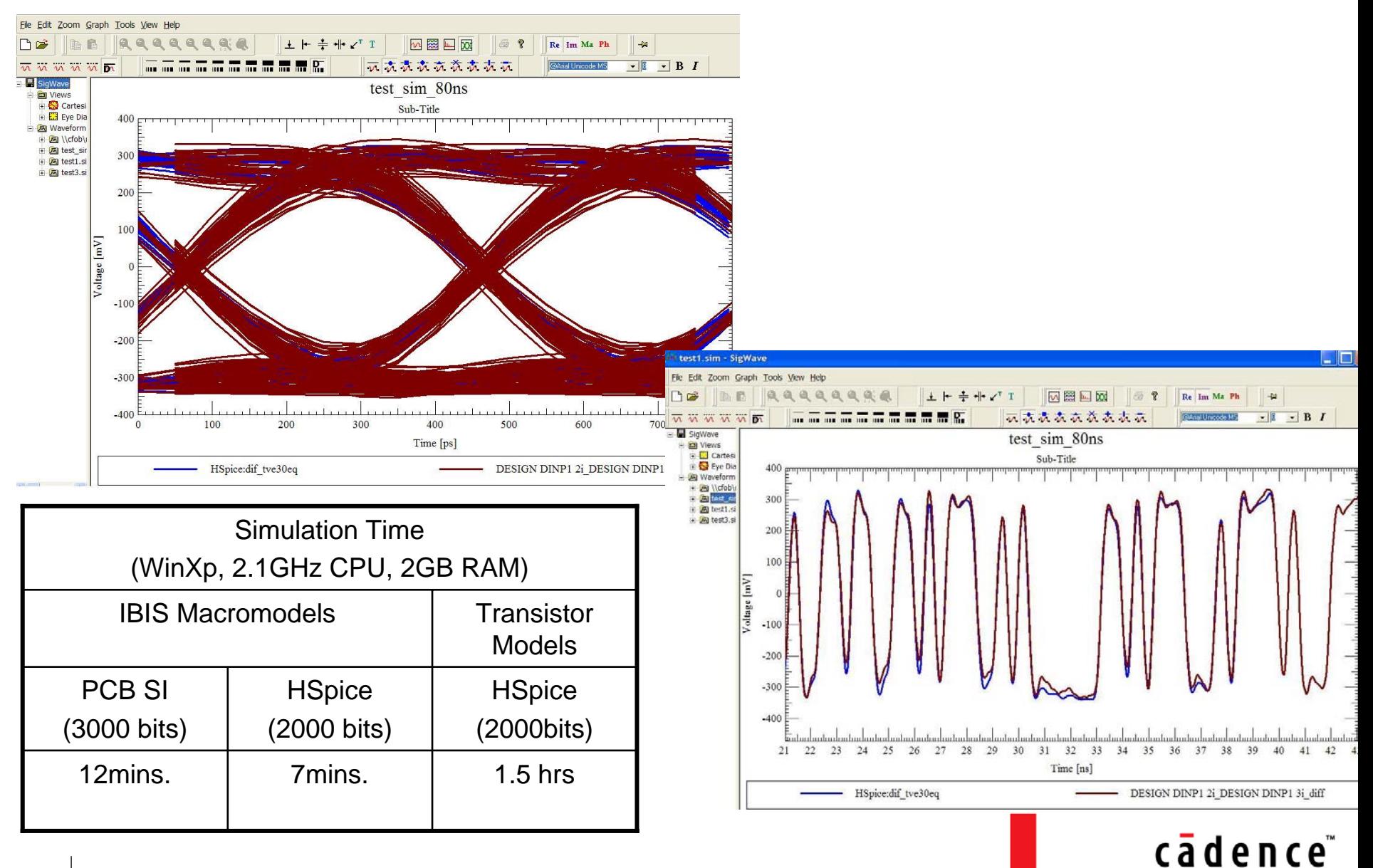

# **Outline**

- $\bullet$ PCI Express 3.125 Gbps Serial Link
- •Macromodeling Steps
- •IBIS 4.2 Spice Macromodeling
- •Validations and Optimizations
- **Conclusions**

# **Conclusions**

- • Spice Macromodeling using IBIS 4.2 [External Model] is accurate and much faster than transistor-level models
- • Spice Macromodeling is durable and can work on existing Spice simulators
	- Understanding the structure is the key
- $\bullet$  IBIS future enhancement requests
	- Open IBIS for other commercial Spice simulators
	- Spice [External Model] needs to pass Parameters too
	- "Self-containing" IBIS Buffer from [External Model] is required for Spice Macromodeling. (Some commercial Spice simulators have this capability already)

# Thank You!

- $\bullet$  Acknowledgements / References
	- CDNLive Silicon Valley Paper from Nirmal Jain @Rambus
	- IBIS Summit 2003, True Diffpair Modeling, Arpad Muranyi @Intel
	- IBIS Cookbook